## **Обновления прошивки процессора системной платы (NXP LPC1778) через протокол XMODEM.**

## **Оборудование и программное обеспечение необходимое для обновления прошивки:**

- 1) Файл актуальной прошивки.
- 2) Интерфейсный кабель СОМ (из комплекта поставки ККТ с завода изготовителя).
- 3) Переходник USB-COM и драйверы к нему.
- 4) Любое терминальное ПО, поддерживающее передачу файлов по протоколу XMODEM (например, HyperTerminal или TeraTerm).

## **Модели ККТ, которые имеют возможность обновления через протокол XMODEM:** Новые ККТ:

- 1) ШТРИХ ONLINE;
- 2) ШТРИХ М 01Ф;
- 3) ШТРИХ ЛАЙТ 01Ф;

Модернизированные ККТ:

- 1) РИТЕЙЛ 01Ф;
- 2) ШТРИХ МИНИ 02Ф.

## **Описание процедуры обновления прошивки.**

- 1. Для проведения процедуры обновления прошивки системной платы необходимо выполнить ряд подготовительных действий:
	- В «Личном кабинете ЦТО» выбрать модель ККТ:
	- В разделе «Прошивка» скачать файл актуальной прошивки;
	- Распаковать архив;
	- Скачать сети Internet программное обеспечение, поддерживающее передачу файлов по протоколу XMODEM.

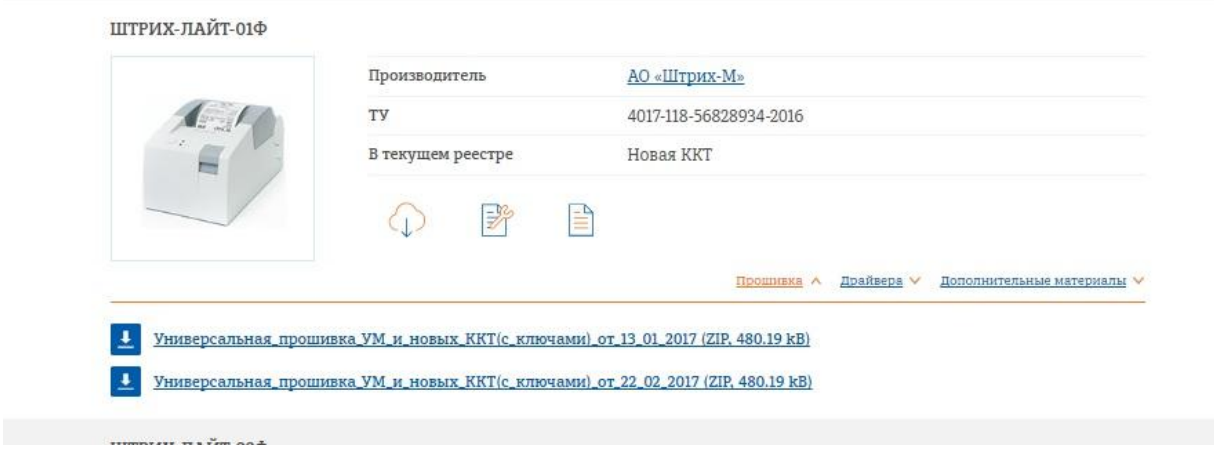

- 2. Подключить ККТ к ПК, используя кабель СОМ (из комплекта поставки ККТ с завода изготовителя).
- 3. Подключить к ККТ блок питания.
- 4. Выключить питание ККТ.
- 5. Запустить терминальное ПО (например, TeraTerm). Выбрать COM порт, к которому подключена ККТ:

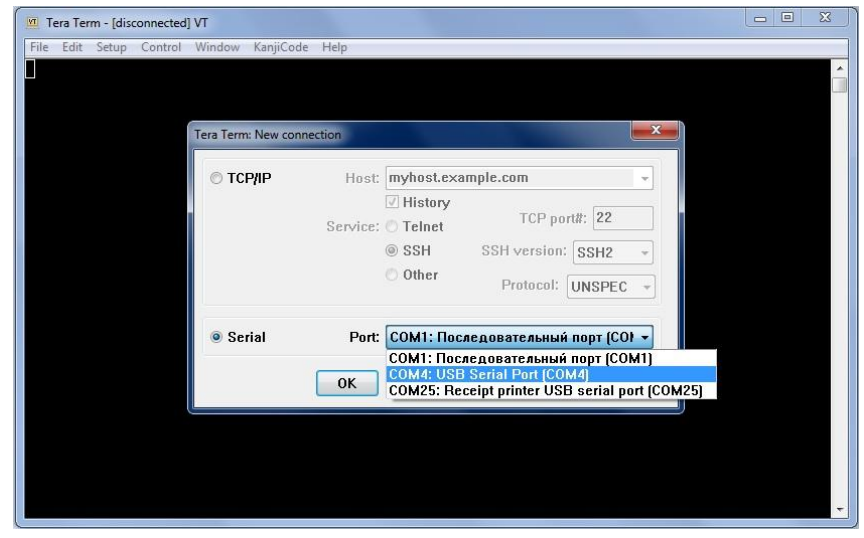

6. Далее необходимо зайти Setup»\ «Serial port…»:

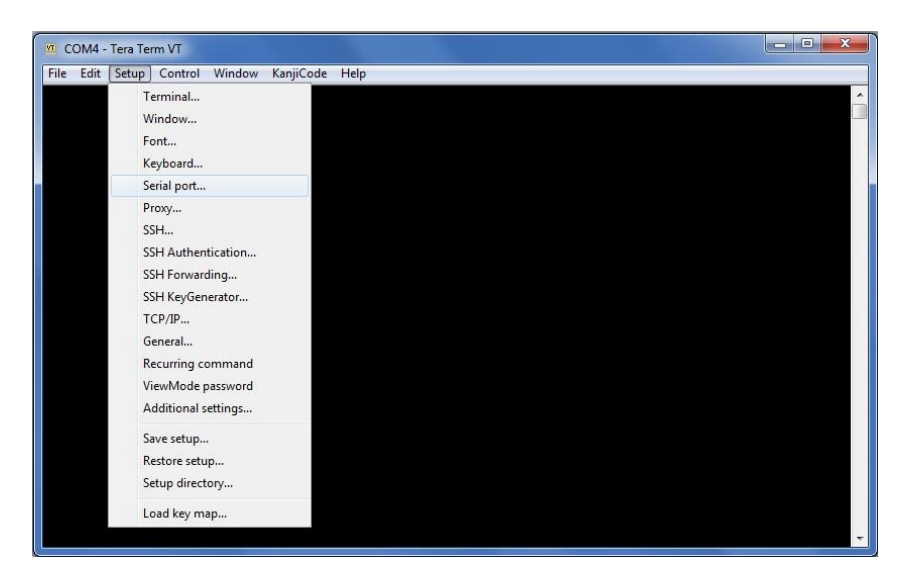

7. Выполнить настройки порта (за исключение номера порта), как показано на фото:

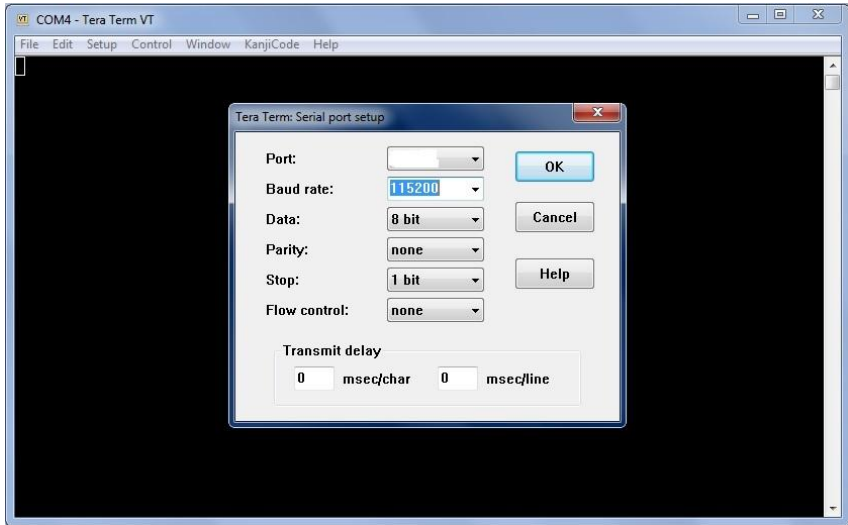

8. Далее, нужно выполнить передачу в ККТ файла прошивки:

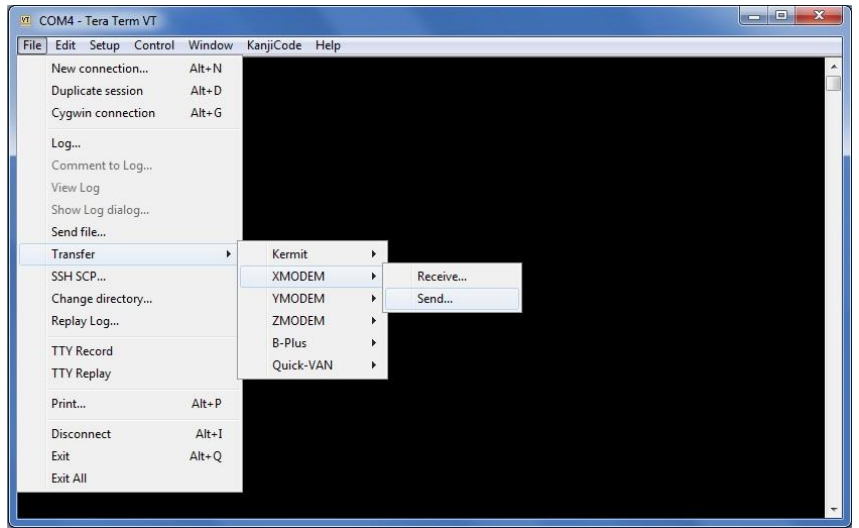

9. Выбираем файл:

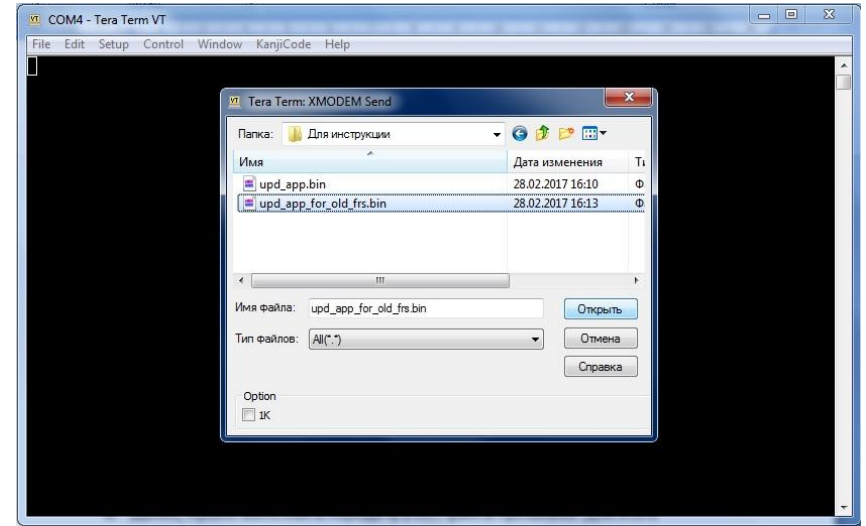

10. После этого должно открыться окно следующего вида:

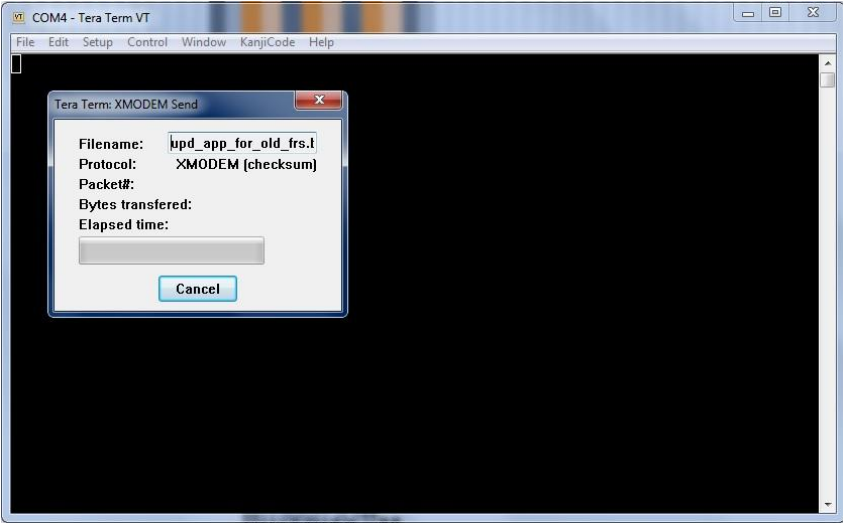

11. Включаем питание ККТ. При этом должна начаться передача файла.

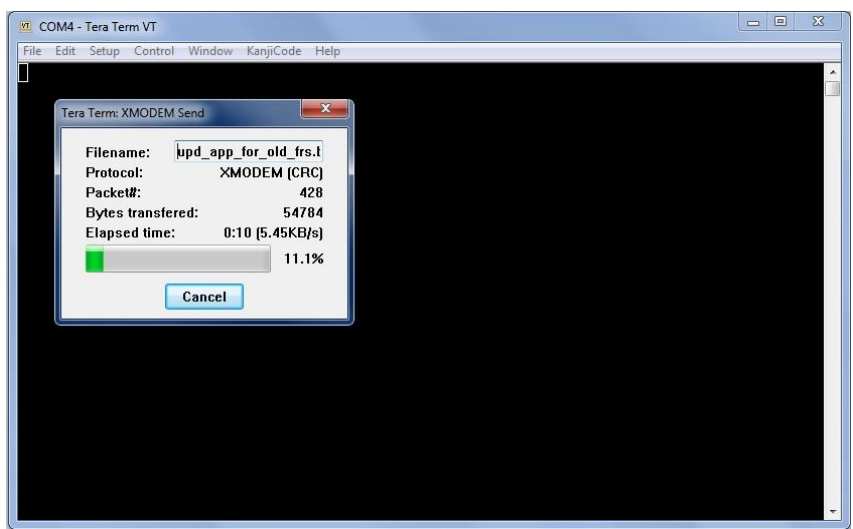

12. После того, как передача файла закончится, должен начаться процесс установки прошивки:

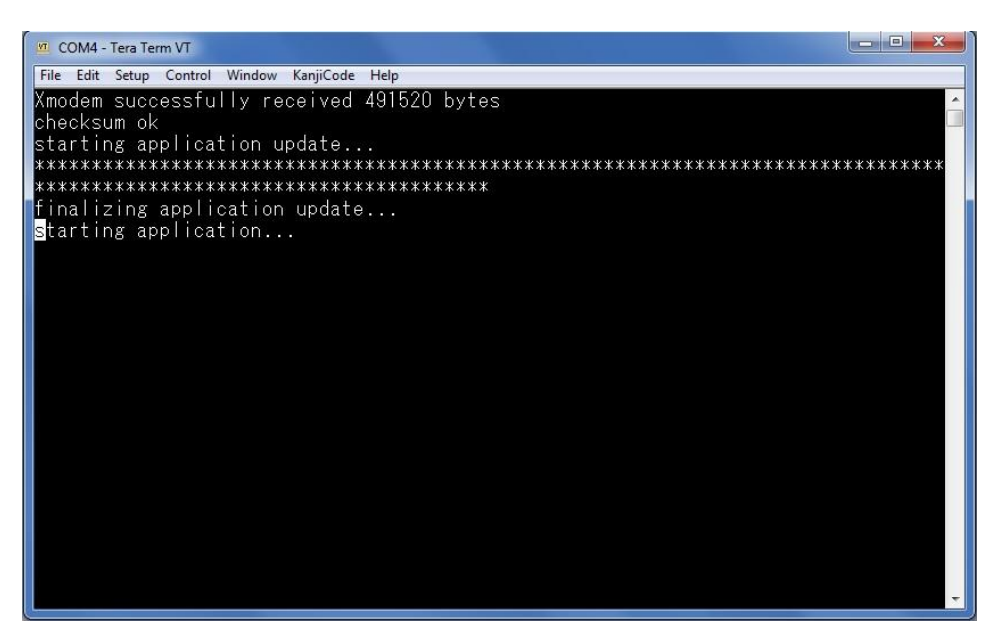

- 13. Как только процесс установки прошивки закончится ККТ должна перезапуститься. При этом на панели индикации должен моргать индикатор ошибки.
- 14. Для окончания процедуры обновления прошивки необходимо запустить утилиту «Тест драйвера ФР», выполнить поиск оборудования. При этом ККТ обнаружиться на скорости 4800 с ошибкой 116: «Ошибка ОЗУ»:

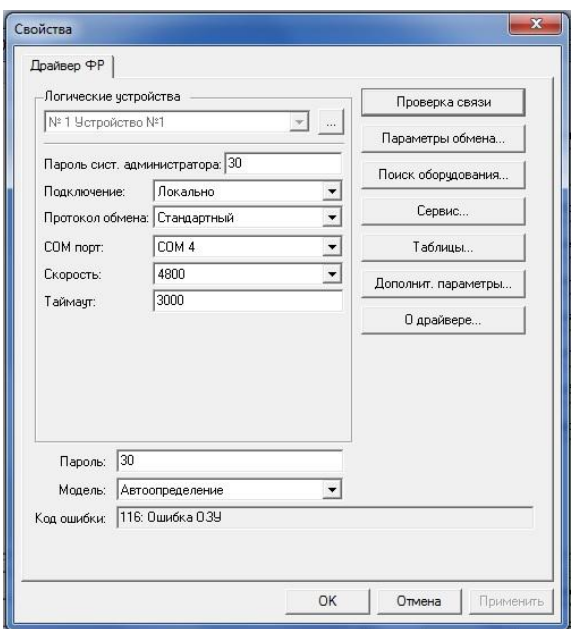

15. Для устранения нужно провести процедуру тех. обнуления, установить текущую дату и время.